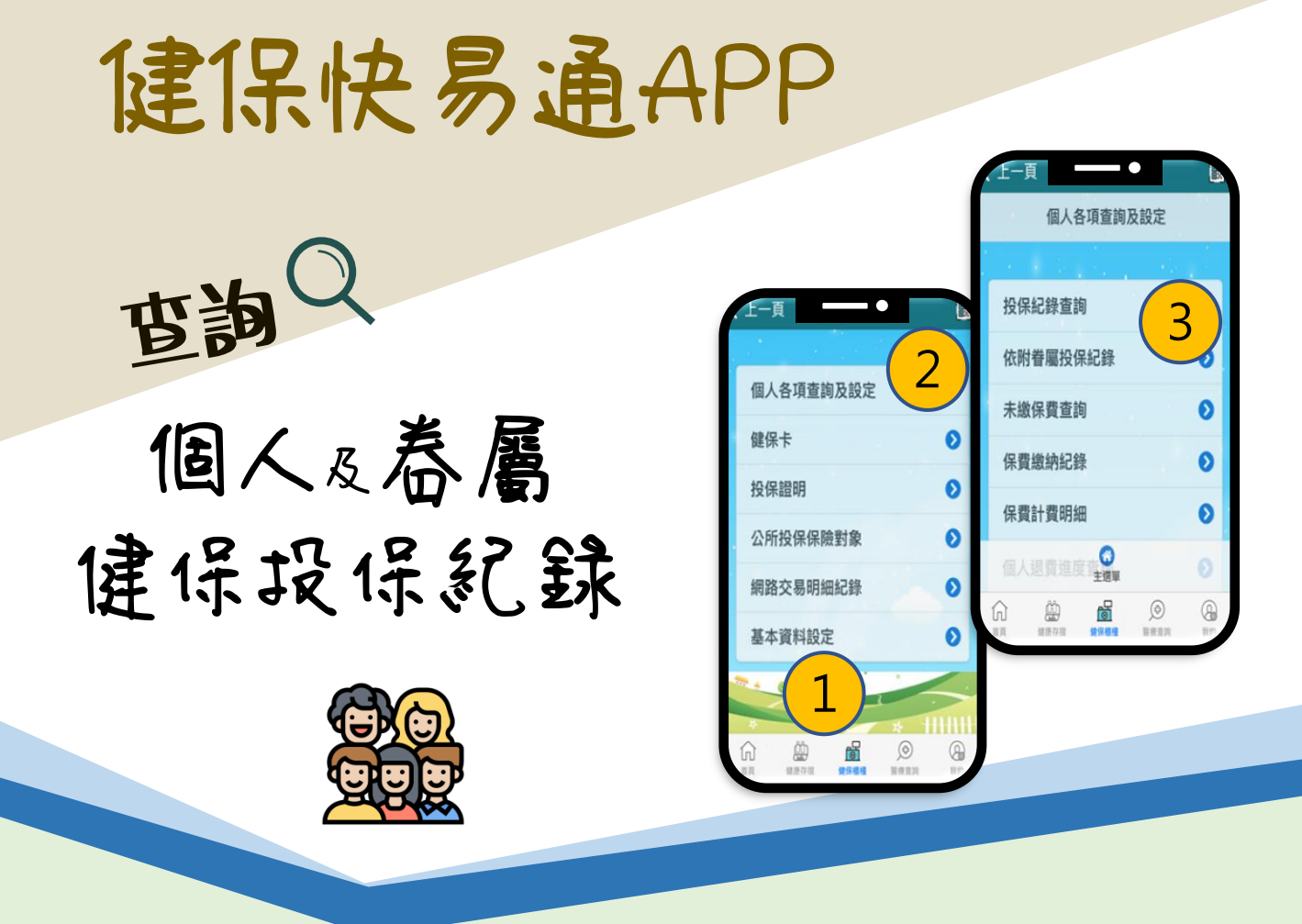

## 超好用

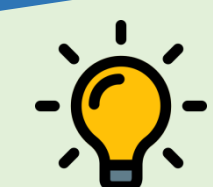

下載並打開健保快易通APP

- 1. 點選健保櫃檯並登入
- 2. 點選個人各項查詢及設定
- 3. 選擇投保紀錄查自己、依附眷屬查家人~

全民健保

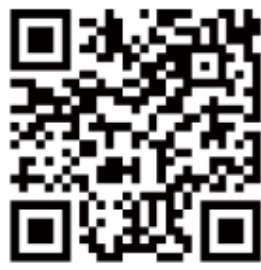

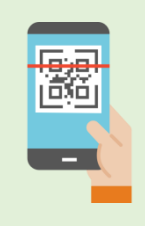

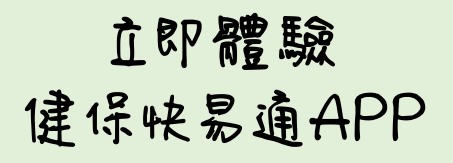

衛生福利部中央健康保險署中區業務組 政策廣告

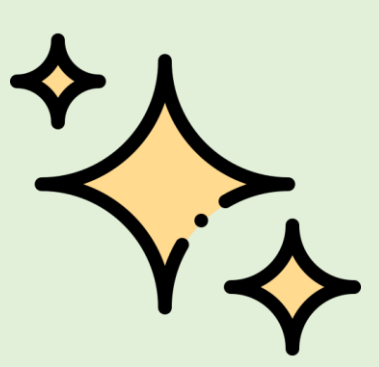